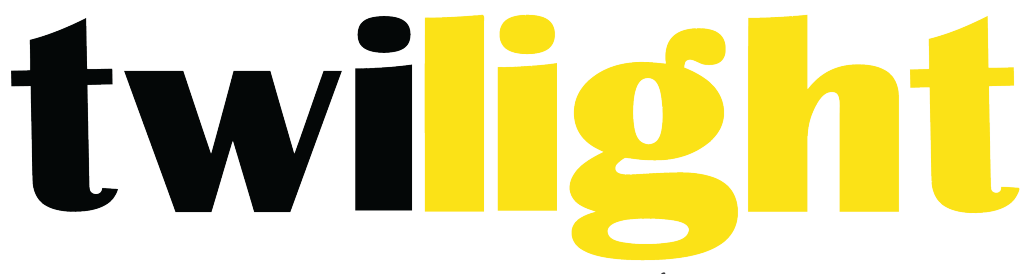

## INSTRUMENTOS DE MEDICIÓN INDUSTRIAL

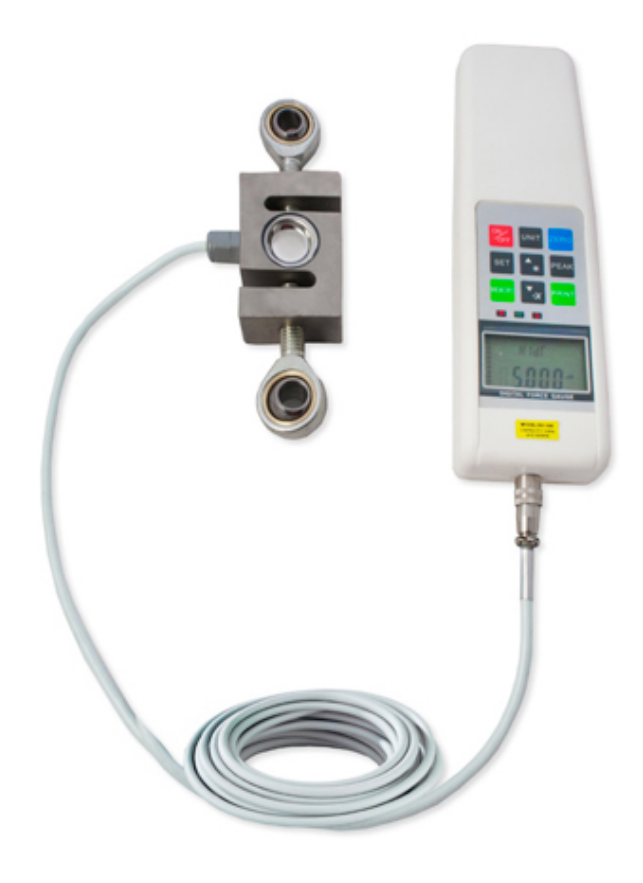

**Dinamómetro Digital**  *SD-SH*

**ÍNDICE**

**SERIE SH Y SUS PARTES SERIE SH DIMENSIONES (MM) SOPORTES DE PRUEBAS PRECAUCIONES DE SEGURIDAD FUNCIONES Y CARACTERÍSTICAS. ESPECIFICACIONES** 

#### **DESCRIPCIÓN DE PARTES Y FUNCIONES**

LA PANTALLA LCD LA FUNCIÓN DE LOS BOTONES LEDS DE LOS LÍMITES ALTO Y BAJO. PUERTO DE COMUNICACIÓN CONECTOR DE ENERGÍA BOTÓN DE REINICIO 

#### **PREPARAR LA OPERACIÓN.**

#### **OPERACIÓN**

PRUEBA DESPUÉS DE LA MEDICIÓN

**SOPORTE DE PRUEBAS Y ACCESORIOS ACERCA DE LA MEMORIA Y LÍNEA DE CAPTURA DE PICO RS-232C E IMPRIMIR CARGANDO LA BATERÍA** 

Le agradecemos sinceramente que haya optado por comprar nuestros dinamómetros digitales de la serie SH. El dinamómetro digital es de tamaño compacto y de alta precisión. Fácil de operar y muy

útil. El dinamómetro digital puede mostrar la dirección de la fuerza, y también tiene una luz azul de fondo. El medidor tiene LEDs y alarma para mostrar el valor límite alto y bajo. El medidor puede almacenar los valores de prueba de 10 mediciones diferentes y calcular el promedio de los valores almacenados automáticamente. Se puede cambiar la dirección de la visualización de registros. Una vez configurado el interruptor de medición normal / retención pico / pico automático, este se puede usar para mediciones de pico o mediciones normales. El medidor cuenta con apagado automático cuando no está en operación, el apagado automático puede configurarse de 1 a 60 minutos. El puerto de RS-232 suministra una salida para la impresora. Antes de usar el instrumento, por favor lea atentamente el manual de instrucciones para asegurarse de que el medidor pueda dar valores de prueba precisos.

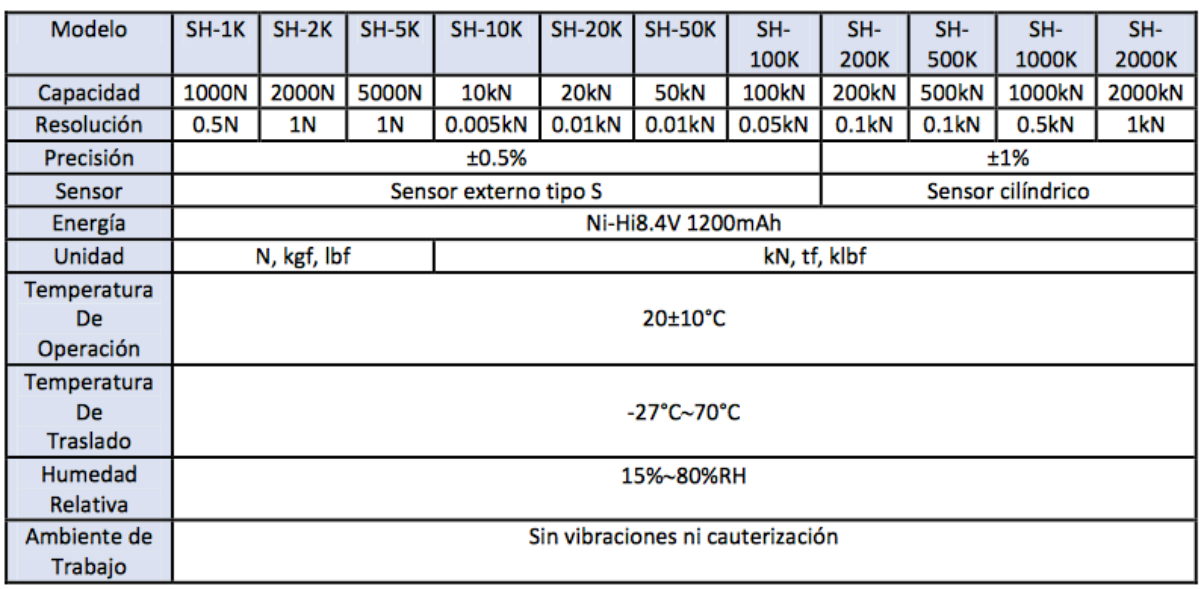

#### **Serie SH y sus partes**

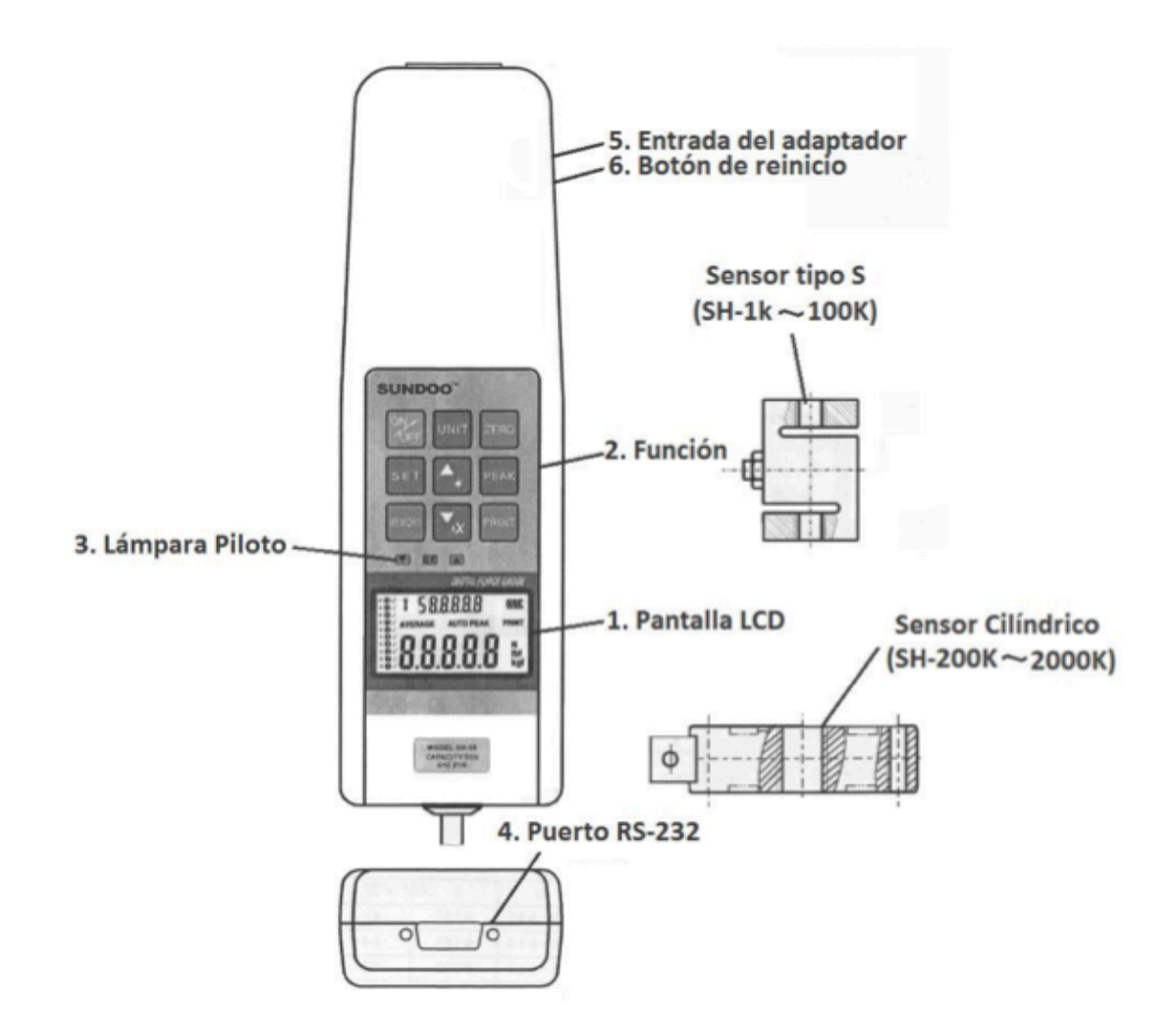

**Serie SH Dimensiones (mm)** 

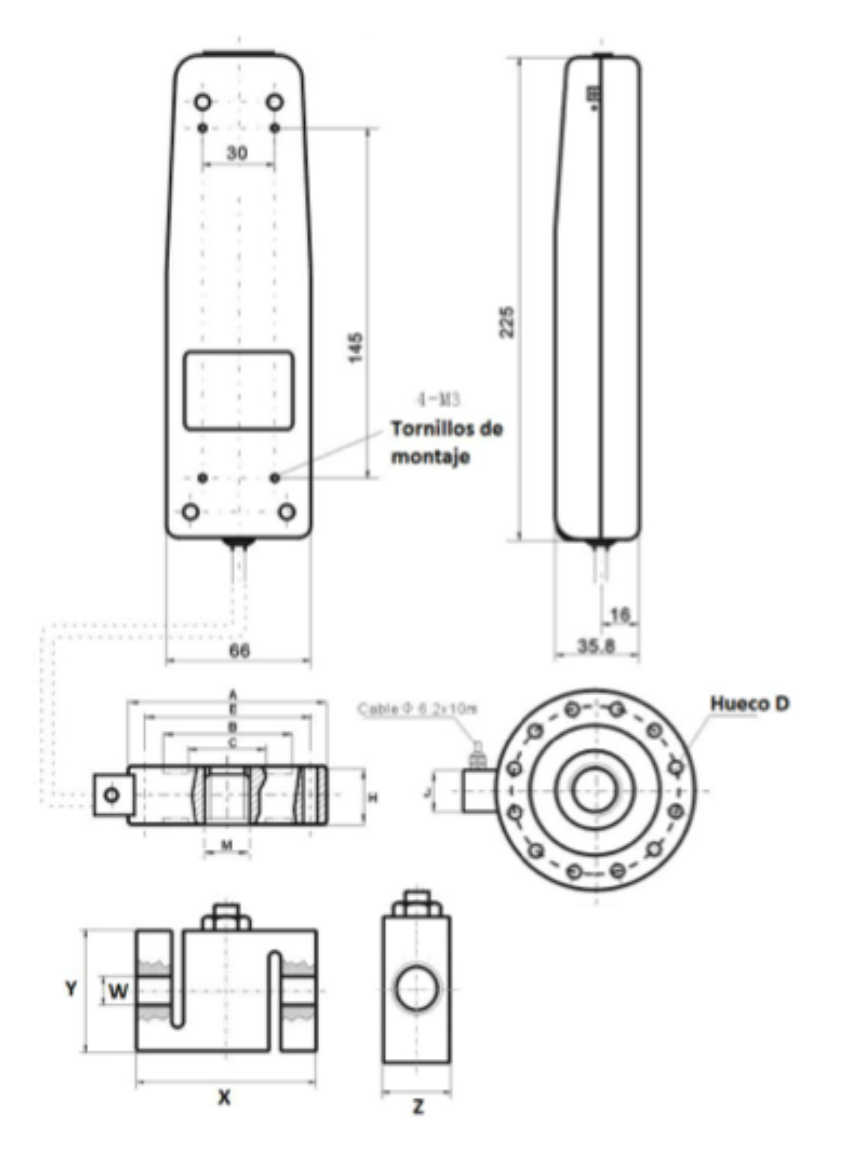

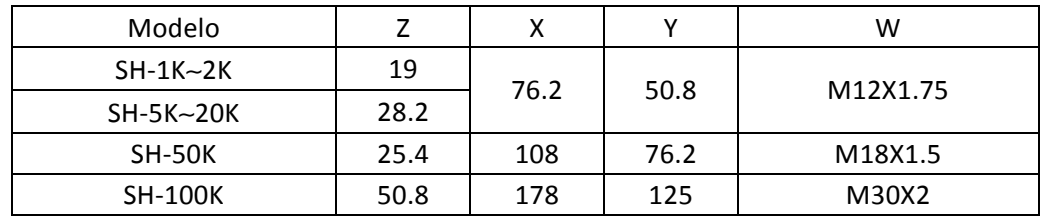

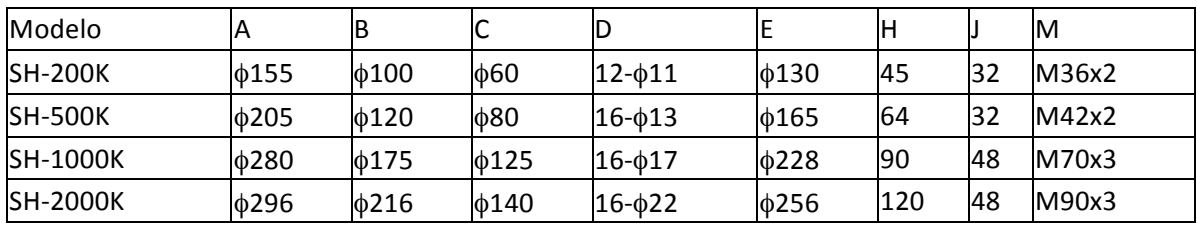

## **Soportes de Pruebas**

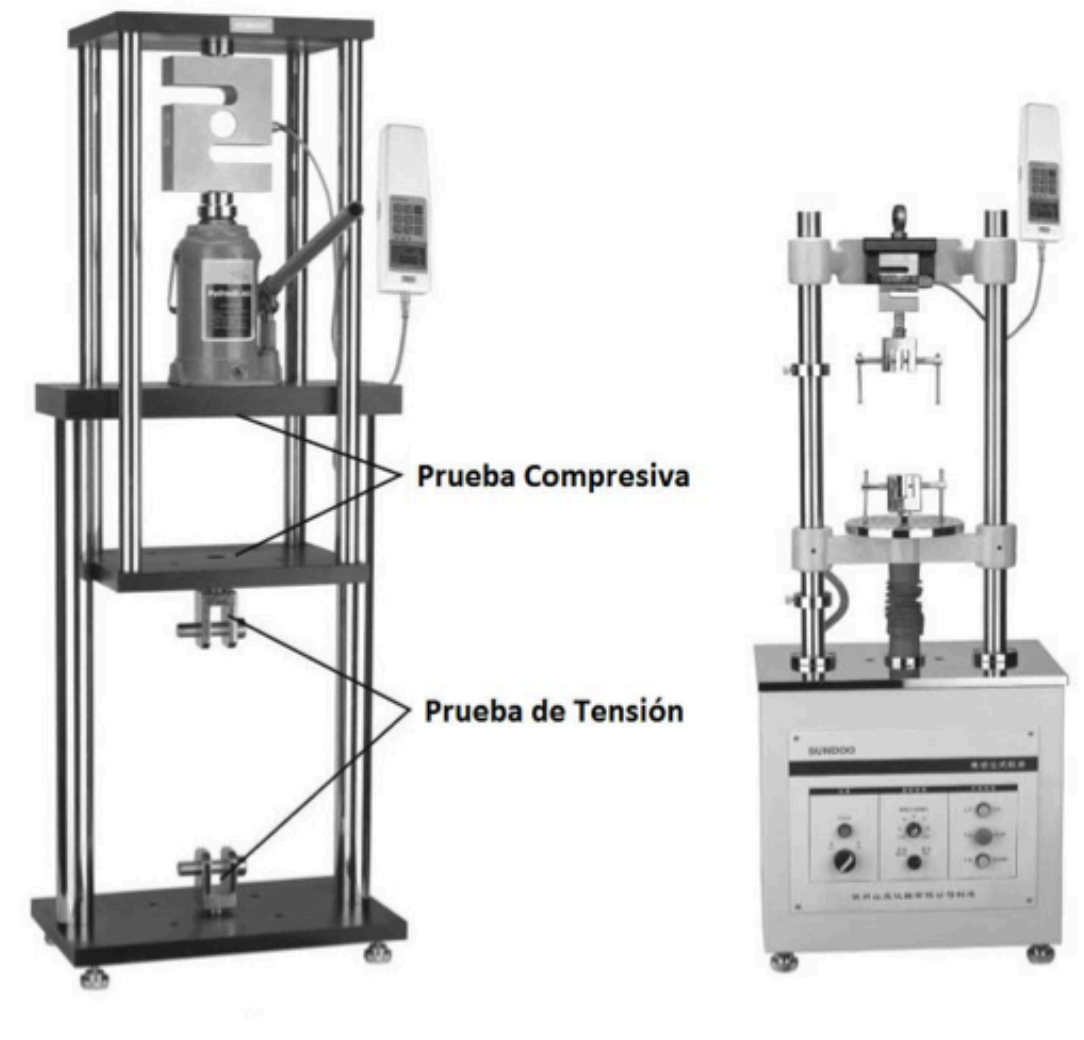

SPV-50K

SJV-5K

## **Precauciones de Seguridad**

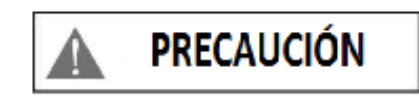

Si se opera de manera equivocada este instrumento, podría causar graves accidentes, incluida la destrucción del aparato.

Este manual le enseña cómo evitar que ocurran accidentes y cómo utilizar el instrumento. Por favor lea detenidamente este manual antes de comenzar pruebas. Cuando se prueba carga de shock, por favor elija el valor de carga máxima. La precisión del instrumento está disponible mientras la fuerza es de 10% de máxima a carga máxima.

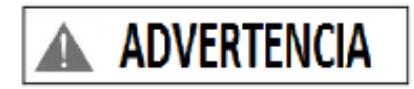

1. Por favor use máscara protectora para escudarlo de piezas esparcidas durante la prueba.

- 2. No utilice el gancho dañado o torcido. Dicho gancho dañado o torcido podría no funcionar, romperse o dejar caer piezas de medición pesadas. Se debe tener mucho cuidado.
- 3. Cuando aparece "Error" en la pantalla significa que se ha superado el nivel de carga del sensor por encima del 110% de su capacidad. Reduzca la carga inmediatamente. Es importante no sobrepasar la capacidad de carga por encima del 105%.
- 4. No presione los botones del instrumento con herramientas puntiagudas (como en la imagen A)
- 5. Este medidor se utiliza para pruebas de compresión o tensión (como en la imagen B, no presione como en las imágenes C y D).
- 6. No exceda la capacidad de carga máxima, de lo contrario el sensor podría romperse.
- 7. No utilice las puntas o ganchos dañados o torcidos.

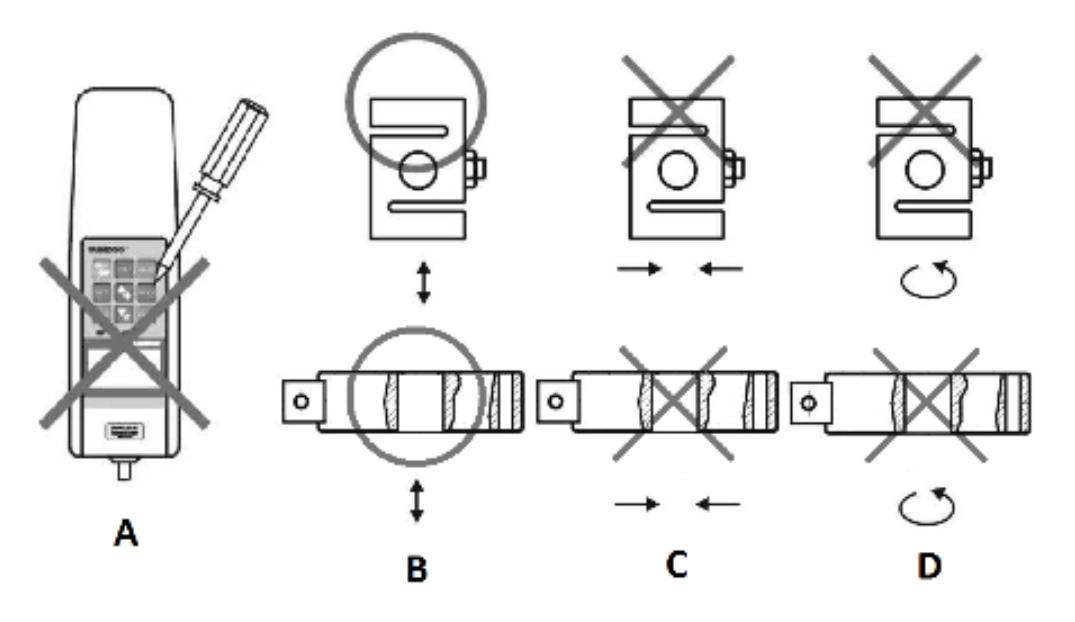

- 8. No utilice el medidor cerca del agua, aceite o algún otro líquido que pueda salpicar, el medidor debe de estar en un lugar con sombra, seco y estable.
- 9. No utilice otro adaptador que no se proporcione junto con el medidor. Si se utiliza otro adaptador, la diferencia en el circuito podría llegar a ocasionar un incendio.
- 10. Inserte el adaptador AC (corriente alterna) en la entrada de adaptador y debe de encajar de manera exacta. Si el adaptador no encaja de manera correcta y queda muy suelto, esto podría causar una falla en el circuito y podría ocasionar un incendio.
- 11. No cargue ni opere el medidor bajo ningún otro voltaje que no aplique con el medidor.
- 12. Si su mano está húmeda, por favor no opere el medidor para evitar choques eléctricos.

## **Funciones y Características**

La serie SH es de dinamómetros digitales con tamaño compacto y alta precisión, son fáciles de operar, muy útiles y de fácil traslado, los cuales no sólo pueden utilizarse para mediciones simples de compresión/tensión, sino que también para muchos otros propósitos de pruebas, como pruebas de

interruptores, pruebas de inserción/extracción de conectores, y pruebas de fracturas. También se pueden acoplar con soportes de medición y pinzas/ganchos para mediciones multipropósito y se pueden instalar fácilmente en los soportes.

- 1. Alta precisión y resolución.
- 2. Límites alto y bajo configurables. El medidor hará comparaciones automáticas, el resultado se muestra con el LED rojo y verde y el sonido de la alarma.
- 3. Indica la dirección de la fuerza.
- 4. Se puede elegir y activar una luz azul de fondo.
- 5. Memoriza hasta 10 valores y calcula el promedio de los valores memorizados.
- 6. Maneja tres unidades [N(kN), kgf (tf), lbf (klbf)] y puede hacer conversión entre las tres unidades de una a otra.
- 7. Pantalla LCD de fácil lectura.
- 8. Función de retención pico, la retención pico se cancela automáticamente y el tiempo de retención puede configurarse de 1 a 10 segundos.
- 9. Apagado automático. Si no se opera con el instrumento, este se apagará de manera automática. El apagado automático puede configurarse de 1 a 60 minutos.
- 10. Salida RS-232, puede imprimir 10 unidades de registros de pruebas, indicar el valor máximo, el valor mínimo, el valor promedio, elegible y el valor no calificado.

## **Especificaciones**

Las especificaciones correspondientes al medidor se muestran a partir de la página 3 de este manual. 

### **Descripción de Partes y Funciones**

Descripción de las partes del dinamómetro digital en la página 4.

#### La pantalla LCD

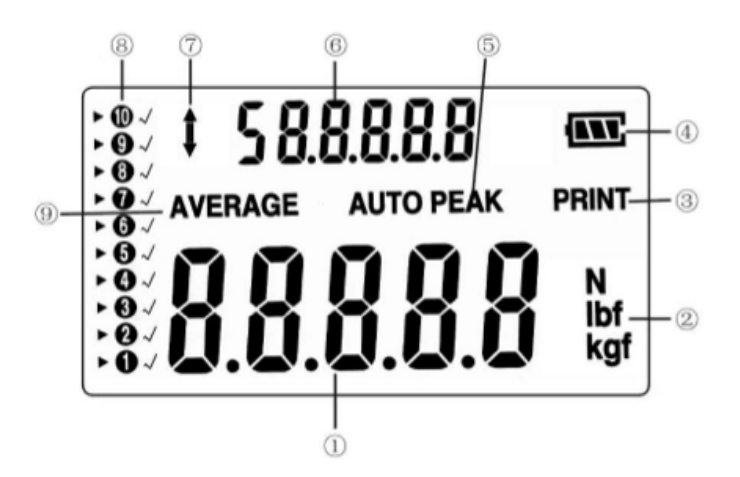

- 1. Muestra el valor de medición; en la modalidad de configuración, muestra el valor de configuración.
- 2. Unidad de fuerza; "kN", "tf" y "klbf" son opcionalesla conversión automática de las tres unidades está disponible.
- 3. Imprime todos los registros de la memoria.

- 4. Indica la carga restante de energía. Cuando la carga de energía es menor al voltaje requerido, en la pantalla se mostrará y/o parpadeará " $\Box$ " y es necesario recargar el medidor. Cuando la batería está cargada, se muestra "ANY"
- 5. [AUTO PEAK] aparece en la modalidad de retención pico.
- 6. Calcula de manera automática el valor promedio de los registros en memoria e indica la función de configuración en la modalidad de configuración.
- 7. El de dirección de fuerza, se muestra " $\uparrow$ " en pruebas de tensión. Se muestra " $\downarrow$ " en pruebas de compresión.
- 8. Valor de prueba de memoria. " $\bullet \bullet \bullet \bullet \bullet \bullet \bullet \bullet \bullet$ " El dinamómetro digital puede memorizar hasta 10 valores de pruebas diferentes. Hay 10 guías en la pantalla LCD, cada una de esas guías almacena un valor de prueba diferente. ">" indica que se está mostrando el valor de la guía. " $\sqrt{N}$  indica que hay un valor almacenado en la guía.
- 9. El símbolo del valor de prueba promedio.

## **La Función de los Botones**

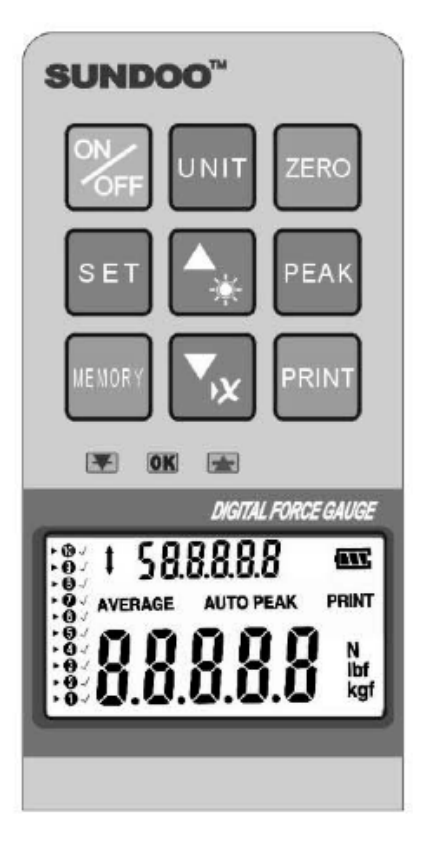

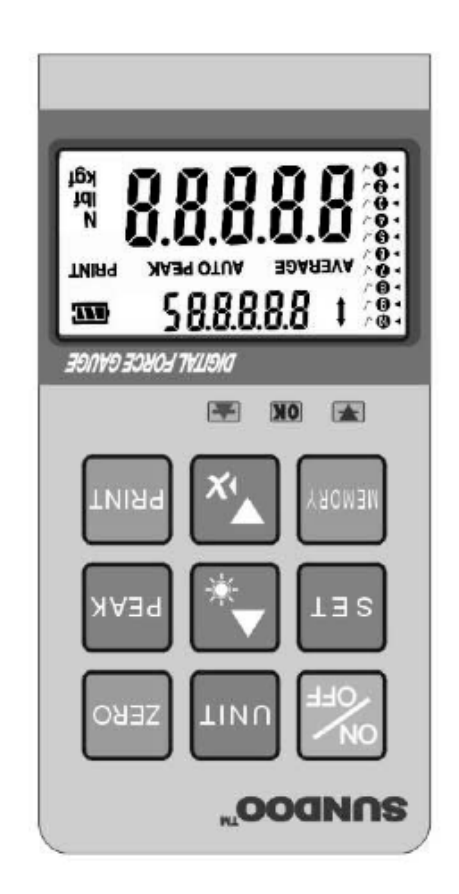

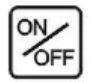

#### **Botón de encendido**

Al presionar este botón, se encenderá el aparato, al presionarlo de nuevo, el aparato de apagará

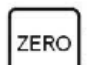

## **Botón cero**

Limpia cero, limpia el valor pico o almacena la configuración

#### **Unidad**

**Pico**

A)Elija de entre tres unidades,  $(kN)$ ,  $(tf)$  y  $(kIbf)$  y hace conversión automática B) Mantenga presionado el botón de unidad por 3 segundos y luego suéltelo, esto hará que la pantalla LCD muestre la dirección de la fuerza.

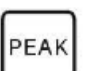

UNIT

Es el interruptor de la modalidad pico, retención pico, retención de pico medio y seguimiento. La modalidad de seguimiento es la modalidad predeterminada al encender el instrumento.

# PRINT

**Imprimir**

Al presionar el botón de imprimir, se imprimen todos los registros de memoria, o se pueden mandar todos los registros a la computadora.

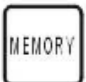

#### **Memoria**

Almacena el valor de prueba y calcula los registros en la memoria. En la modalidad de memoria, presione el botón de memoria, el dinamómetro digital podrá calcular el valor promedio de los registros en la memoria.

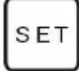

#### **Configuración**

A) Configura el valor limte alto y bajo

B)Configura la línea de captura mínima de pico.

C) Configura el tiempo del apagado automático (se puede configurar de 1 a 60 minutos, 0 no es apagado automático).

D) Configura el tiempo de limpieza automática de pico (1 a 10 segundos) 0 no es limpieza automática; presione el botón [SET], se mostrará [HidT] en la pantalla LCD para configurar el valor límite alto. Presione " " para cambiar el valor. Presione [SET] de nuevo, se mostrará [LodT] en la pantalla LCD para configurar el valor límite bajo. Presione " " para cambiar el valor. Presione [SET] una tercera vez, se mostrará [LE.SET] en la pantalla LCD para configurar el límite mínimo para almacenar un registro en la memoria. Presione "" para cambiar el valor (en una prueba, los valores menores al límite mínimo no se almacenarán en la memoria). Presione [SET] una cuarta vez, se mostrará [P.OFF] en la pantalla LCD para configurar el tiempo de apagado automático. Presione " " para cambiar el valor. Presione [SET] una quinta vez, se mostrará [A.PE] en la pantalla LCD para configurar el tiempo de la limpieza automática de pico. Presione " " para cambiar el valor. Presione [SET] una sexta vez, se mostrará [RS232] en la pantalla LCD, se muestran 2 opciones "PC" o "Print". Presione " " para elegir la opción deseada, "PC" conecta el aparato con la computadora. Presione [SET] una séptima vez, todas la configuraciones se almacenan y se regresa a la modalidad de pruebas. Durante la configuración, si presiona [ZERO], se almacena la configuración y se regresa a la modalidad de pruebas

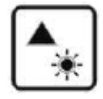

## Suma 1 (agrega una unidad al valor en pantalla)/ interruptor de luz de fondo.

A) En la modalidad de memoria, presione  $\blacktriangleright$  una vez para mover el símbolo " $\blacktriangleright$ " hacia

arriba entre las guías numeradas. Si una guía tiene el símbolo " $\sqrt{\ }$ ", esto quiere decir que el registro en pantalla está almacenado en dicha guía. Si cambia a la modalidad de pruebas, se mostrará el valor de prueba actual en lugar del valor almacenado en la guía. Si la guía no

tenía el símbolo "  $\sim$  ", registros de pruebas nuevos se pueden almacenar en dicha guía.

B) En la modalidad de configuración, presione una vez para incrementar el valor que se configura. Si deja el presionado el botón, el valor en pantalla seguirá aumentando. C) En la modalidad de promedio, presionar activa la luz de fondo.

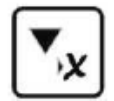

## Reduce 1 (sustrae una unidad al valor en pantalla)/ borrar.

A) En la modalidad de memoria, presione  $\blacktriangle$  una vez para mover el símbolo " $\blacktriangleright$ " hacia

abajo entre las guías numeradas. Si una guía tiene el símbolo " $\sqrt{\ }$ ", esto quiere decir que el registro en pantalla está almacenado en dicha guía. Si cambia a la modalidad de pruebas, se mostrará el valor de prueba actual en lugar del valor almacenado en la guía. Si la guía no tenía el

símbolo "  $\sim$  ", registros de pruebas nuevos se pueden almacenar en dicha guía.

B) En la modalidad de configuración, presione  $\blacktriangle$  una vez para disminuir el valor que se configura. Si deja presionado el botón, el valor en pantalla seguirá disminuyendo. C) En la modalidad de promedio, presionar  $\Box$  borra todos los registros en la memoria.

## LEDs de los Límites Alto y Bajo.

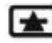

 $\blacksquare$  LFD de alarma de límite alto.

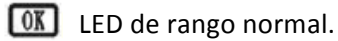

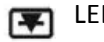

LED de alarma de límite bajo.

#### **Puerto de comunicación**

El puerto RS-232 se utiliza para conectar el aparato con una impresora e imprimir los registros en la memoria. 

## **Conector de energía**

Incluye un adaptador de energía: 12V DC (corriente directa), 300MA

#### **Botón de Reinicio**

Se utiliza para reiniciar el medidor, cuando está muy personalizado.

## **Preparar la Operación**

- 1. Conecte el cable del sensor. Conecte el cable del sensor en la entrada para el sensor en el medidor. Para desarmarlo, simplemente jale con cuidado del círculo del conector.
- 2. Verifique el suministro de energía. Encienda el instrumento para revisar la batería, si la energía de la batería es baja, se

mostrará [Lo bat] en la pantalla LCD. Por favor cargue la batería conectando el adaptador. Para cargar las baterías, conecte el adaptador en el medidor, conecte el adaptador a un enchufe de corriente y aparecerá [bat] en la pantalla LCD. El tiempo estimado de carga es de 4 horas máximo. Se recomienda cargar la batería cuando el instrumento no está en operación (para que el tiempo de carga sea menor), pero la opción de cargar la batería mientras el instrumento está en operación está disponible.

3. Para sus mediciones, elija las mejores pinzas y fíjelas en el sensor. Las dimensiones de cada modelo se muestran en la página 5 de este manual.

## **Operación**

1. Encienda el aparato.

Cuando el medidor se encuentra apagado, presione para encender el medidor. El medidor comienza un proceso de revisión automática, una vez que se lee "SUNDOO" en la pantalla LCD, el medidor está listo para operarse. Si se instala una mordaza con el sensor, la mordaza no debe pesar más del 5% de la capacidad, si la mordaza pesa menos del 5%, el medidor hará el ajuste a cero automáticamente. Si la mordaza pesa más del 5% de la capacidad, esto puede dar lecturas incorrectas y se recomienda cambiar a una mordaza más

ligera. Para apagar el aparato, presione  $\frac{dN}{dr}$  cuando el medidor está encendido o espere a que se apague automáticamente después de que transcurra el tiempo configurado para el apagado automático. 

2. Limpiar a cero.

Después de encender el aparato, cuando la lectura está estable, presione [ZERO] para descartar el peso del sensor y/o mordaza y ajustar el valor cero del medidor. Cuando se encuentra en modalidad de retención pico, presionar [ZERO] limpia el valor pico. En la modalidad de configuración, presionar [ZERO] almacena el valor configurado y regresa a la modalidad de trabajo.

3. Elija la modalidad de prueba.

Valor a tiempo real de la carga/ retener pico/ retener pico automáticamente. Después de encender el medidor, de manera predeterminada se entra en la modalidad de seguimiento del valor a tiempo real de la carga. Presione [PEAK], la pantalla mostrará "PEAK", y ahora el medidor entra en modalidad de retención pico. Esta modalidad retiene el valor más alto registrado y no cambia hasta que es superado por otro valor. Si durante esta modalidad presiona el botón [ZERO], se limpia el valor pico en pantalla. Durante la modalidad de retención pico presiona [PEAK] nuevamente, entonces se entra en la modalidad de retención pico automática. Durante esta modalidad también se retiene el valor más alto hasta que sea superado, y, después de que ha transcurrido el tiempo configurado, se limpia el valor pico de manera automática y el medidor se espera a retener el siguiente valor pico.

4. Elija la unidad deseada.

Hay tres tipos de unidad: N, kgf, y lbf. Presione para elegir la unidad deseada. Se puede cambiar de unidad antes o durante la prueba.

5. Límite alto y bajo, límite pico mínimo para captura, configurar el tiempo antes del apagado automático y configurando el tiempo de retención pico para la cancelación automática. Para un uso más conveniente del medidor, este cuenta con una función de contraste automática. Si el valor de prueba está entre el límite alto y el límite bajo, el LED verde  $\overline{\text{CM}}$  brillará en el panel. Significa elegible. Si el valor está por encima del límite alto, el LED rojo **b** brillará en el panel y sonará una alarma. Significa no competente. Si el valor está por debajo del límite bajo, el LED rojo  $\blacksquare$  brillará en el panel y sonará una alarma. Significa no competente. Con

[SET]  $y \sqrt{\sqrt{x}}$  se configuran los límites alto y bajo. Las formas de configuración son las siguientes: 

a. Configurar el límite alto y bajo.

Presione el botón [SET], se mostrará [HidT] en la pantalla LCD para configurar el valor límite alto. Presione " $\blacksquare$ " "para cambiar el valor. Presione [SET] de nuevo, se mostrará [LodT] en la pantalla LCD para configurar el valor límite bajo. Presione " $\mathbb{R}$ " para cambiar el valor.

- b. Configurar el límite mínimo para almacenar un registro. Presione [SET] una tercera vez, se mostrará [LE.SET] en la pantalla LCD para configurar el límite mínimo para almacenar un registro en la memoria. Presione " $\sqrt{\sqrt[n]{\mathbb{Z}}}}$ " para cambiar el valor (en una prueba, los valores menores al límite mínimo no se almacenarán en la memoria).
- c. Configurar el tiempo de apagado automático. Presione [SET] una cuarta vez, se mostrará [P.OFF] en la pantalla LCD para configurar el tiempo de apagado automático. Presione " $\mathbb{R}$ " para cambiar el valor.
- d. Configurar el tiempo de cancelación automática de retención pico. Presione [SET] una quinta vez, se mostrará [A.PE] en la pantalla LCD para configurar el tiempo de la limpieza automática de pico. Presione " $\sqrt{\bullet}$ " para cambiar el valor.
- e. Configurar RS-232. Presione [SET] una sexta vez, se mostrará [RS232] en la pantalla LCD, se muestran 2 opciones "PC" o "Print". Presione " $\sqrt{\sqrt{}}$ " para elegir la opción deseada, "PC" conecta el aparato con la computadora.
- f. Presione [SET] una séptima vez, todas la configuraciones se almacenan y se regresa a la modalidad de pruebas.

## **Prueba**

Por favor sujete el medidor o colóquelo en un soporte de pruebas adecuado para mediciones de fuerza con facilidad. Por favor sostenga el medidor y la muestra a medir en una misma línea, de lo contrario el valor será impreciso.

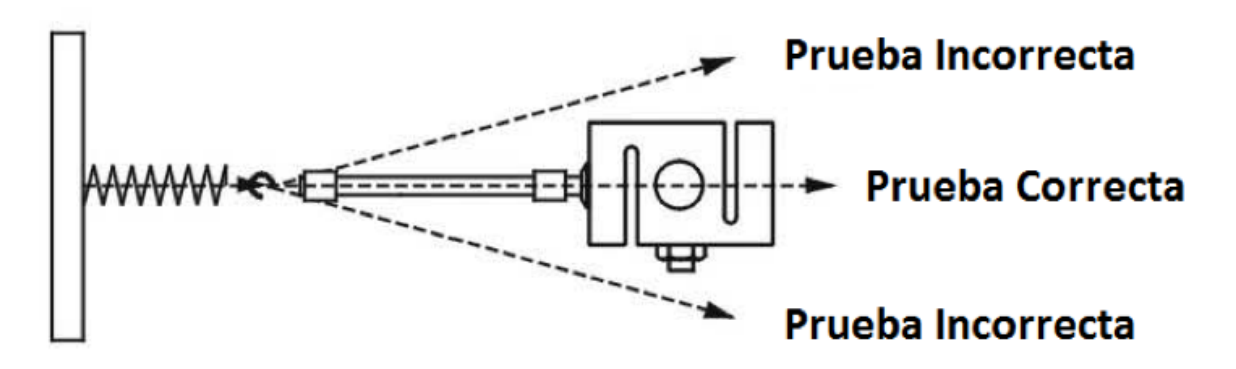

#### Después de la medición

Apague el instrumento después de la medición. Limpie y coloque todas las piezas en su estuche para tenerlas listas a la siguiente ocasión que ocupe hace una medición.

#### Soporte de pruebas y accesorios

Este medidor puede colocarse en varios soportes de pruebas como en soportes de pruebas multi propósitos para mediciones de compresión/ tensión, inserción/ extracción, pruebas de fractura etc.

## Acerca de la Memoria y Línea de Captura de Pico

Cuando necesite usar la función de memoria, es necesario establecer los márgenes de la medición, donde el margen mínimo se almacena como "F<sub>0</sub>" y el margen máximo se almacena como "F<sub>P</sub>". Si el valor de pruebas es menor a "F<sub>0</sub>", la función de memoria es inútil. Al encender el equipo y activar la función de memoria, el primer valor registrado puede almacenarse como "F0" y continuar con las mediciones, el valor pico se almacena como "F<sub>P</sub>". A medida que se van almacenando registros en las guías de la memoria, se marcará "  $\sqrt{ }$  " en la guía y " $\blacktriangleright$ " se moverá a la siguiente guía.

Este medidor puede almacenar hasta 10 valores de pruebas. El onceavo valor reemplazará al primer valor. Presionando " $\frac{1}{\cdot}$ " se puede elegir el lugar en la memoria y la caja .00 mostrará la ubicación de almacenamiento del valor de prueba.

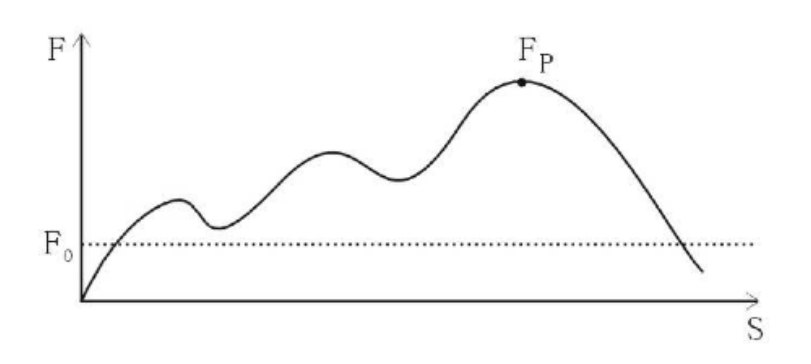

Si se requiere revisar el valor promedio de todos los valores almacenados, presione [MEMORY] y luego se mostrará "AVERAGE" en la pantalla LCD. La caja.00 mostrará el promedio de todos los valores almacenados. Presione [MEMORY] de nuevo para regresar a la modalidad de memoria.

#### RS-232C e Imprimir

Este medidor tiene salida RS-232C para conectar con una impresora y computadora. La impresora debe estar adaptada con señal estándar de RS-232C.

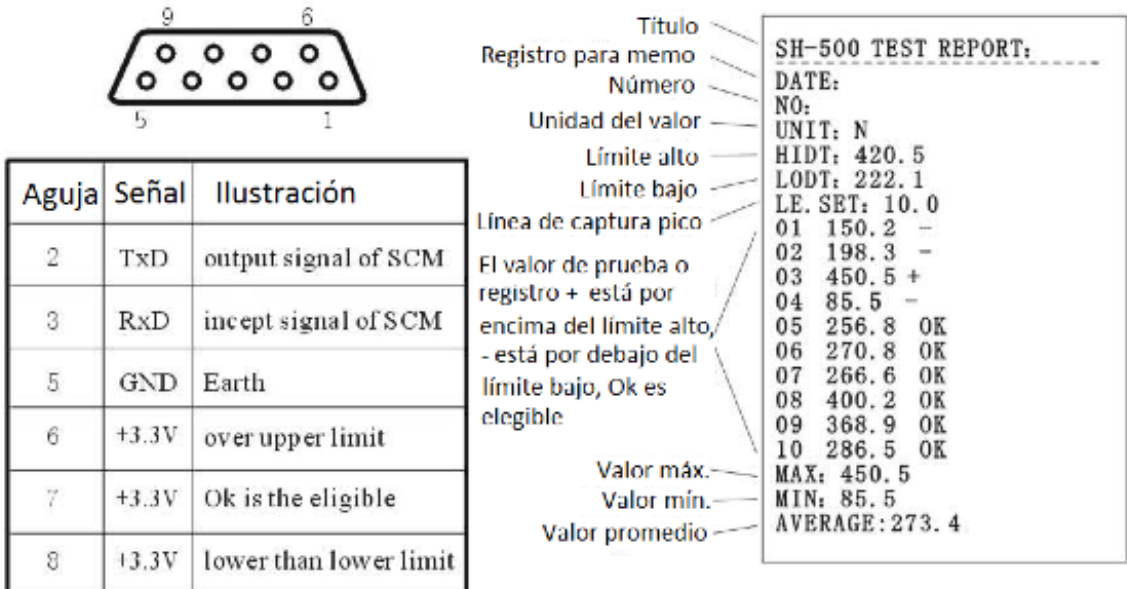

- 1. Cuando la salida RS-232C está configurada en "Print", "Print" parpadeará en la pantalla LCD cuando se presione [PRINT] y se imprimirán los 10 registros almacenados.
- 2. Cuando se configura la salida RS-232C a "PC", puede revisar el reporte de curva de prueba o los 10 registros almacenados en el dinamómetro digital con el software "SH Test.exe". La operación es la siguiente:
	- a) Conecte el dinamómetro digital a la computadora con el cable RS-232C.
	- b) Encienda el medidor en estado de trabajo, luego configure la salida RS-232C a "PC".
	- c) Introduzca el CD incluido en la computadora y abra la siguiente ruta: CD-ROM/English/Measure Software/SHTEST/SHTest.exe.
	- d) Elija "NEW" en el menú "FILE"

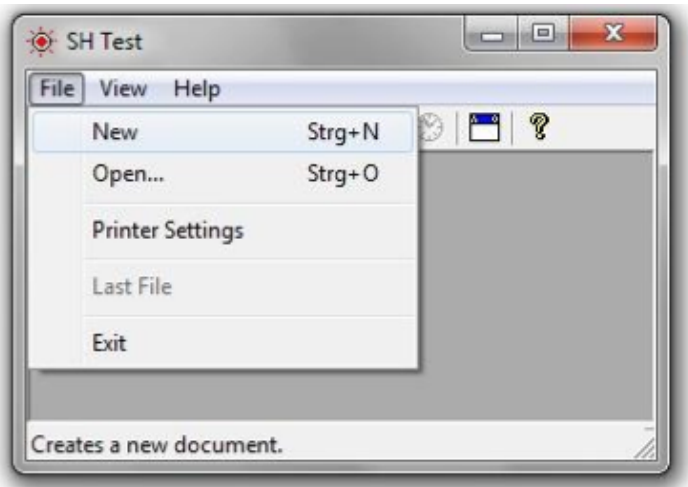

e) Elija el archivo de curva de prueba, luego confirme. Si elije TXT, se introducen los registros en el dinamómetro digital.

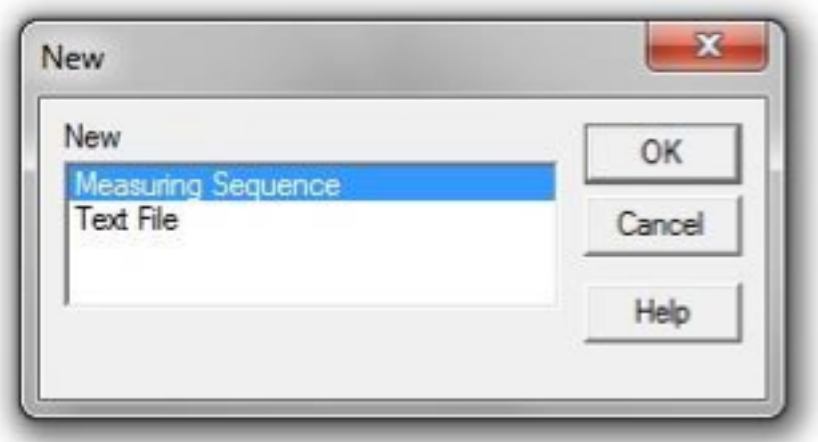

- f) Elija el modelo de dinamómetro digital correcto, y el puerto de PC adecuado. Configure el tiempo de los registros recolectados de la computadora en el comando de configuración. 1/10 es 0.1 segundo (si la hora es 0, minuto es 0, segundo es 0, 1/10 es 1, por lo que el tiempo de recolección de la computadora es de 0.1 segundo).
- g) Después de configurar el parámetro, seleccione la tarjeta de memoria del valor de prueba y cambie a la interface de visualización de la curva.
- h) Presione  $\blacktriangleright$ , y luego TIMER ( $\heartsuit$ ) para medir la curva de registros de prueba.
- i) Después de la prueba, presione  $\blacksquare$  para detener la prueba.
- j) Seleccione la opción SAVE (guardar) en el menú para almacenar los registros.
- k) Si se elije TXT en el cuadro de diálogo, se introducen los registros en el dinamómetro digital, seleccione TXT y luego confirme.

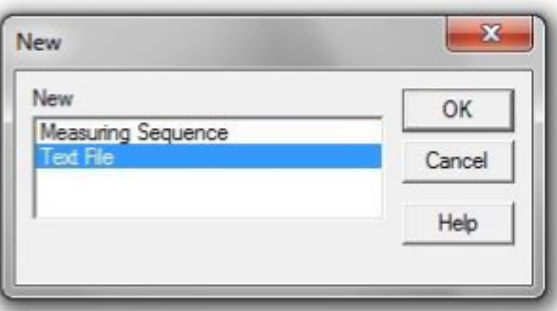

- l) Elija el modelo de dinamómetro digital correcto y el puerto de computadora adecuado.
- m) m. Presione  $\blacktriangleright$  para abrir el puerto de salida, luego presione [PRINT], los registros almacenados en el dinamómetro digital se enviarán a la computadora.

## **Explicación de los íconos:**

 $\overline{\mathbf{F}}$  : Transfiere los registros de prueba a EXCEL

- $\blacktriangleright$ : Abre el puerto de salida para comenzar una prueba
- $\blacksquare$ : Cierra el puerto de salida para detener la prueba.
- $\Box$ : Recolecta los registros actuales manualmente.

 $\otimes$ : Recolección de registros de manera continua durante tiempo configurado.

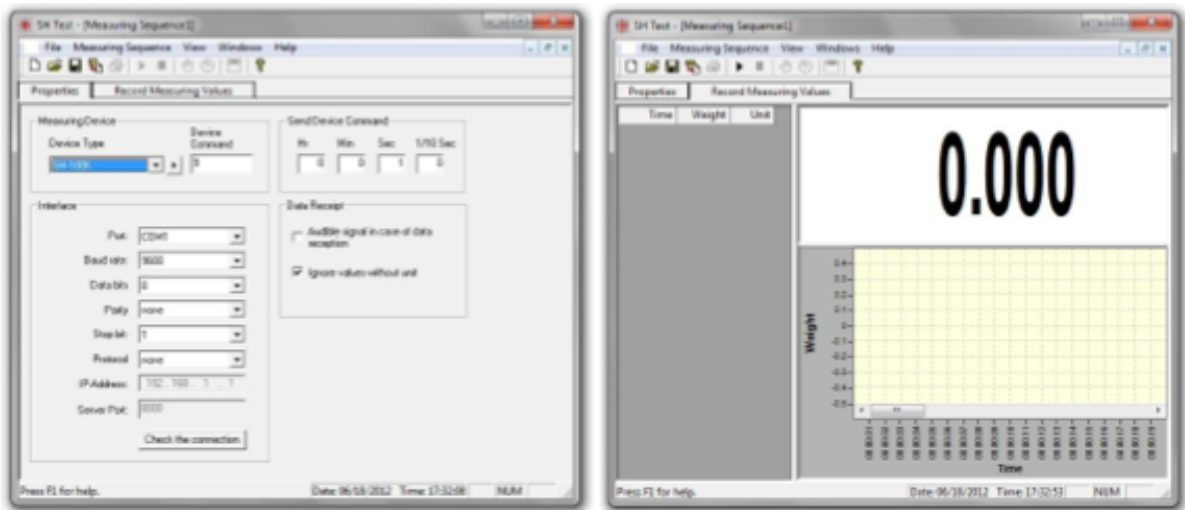

## **Cargando la Batería**

Este medidor usa batería Ni-Hi de 8.4V/1200mAh de energía. La batería completamente cargada puede funcionar por 12 horas de manera continua. Si la carga de energía es baja, se muestra  $\Box$  en la pantalla LCD, por favor cargue la batería con el adaptador de 12V DC/300Ma por 4 horas.

#### **Precaución:**

- 1. Cargar por mucho tiempo continuo puede reducir la vida de la batería.
- 2. Por favor cargue la batería cuando se termine la carga.
- 3. Puede operar el dinamómetro mientras carga la batería.